## **Wie erstellt man eine neue Seite?**

## **Möglichkeit A: Neuer Link**

Man erstellt einen Verweis auf eine nicht existierende Seite, klickt diesen dann an und legt anschließend die Seite an.

[nonexist](https://vif.gym.seminar-karlsruhe.de/wiki/playground:nonexist)

Dieses Vorgehen hat den Vorteil, dass man nicht versehentlich Waisenkinder produziert, also Seiten, die nicht verlinkt sind.

## **Möglichkeit B: Menüknopf**

Man kann die Schaltfläche Neue Seite anlegen verwenden oder direkt die Wiki-Seite do newpage öffnen. Dort erscheint ein Dialog, mit Hilfe dessen man die Seite erstellen kann.

From: <https://vif.gym.seminar-karlsruhe.de/wiki/> - **SeminarWiki K23**

Permanent link: **<https://vif.gym.seminar-karlsruhe.de/wiki/hilfe:neueseite>**

Last update: **2011/07/30 10:33**

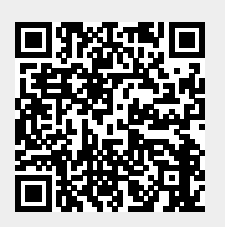